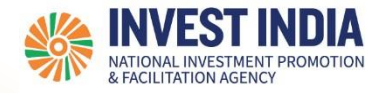

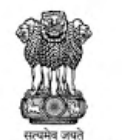

# **National Single Window System** User Guide:

Fill Common Registration Form (CRF) *Updated on 04 May 2022*

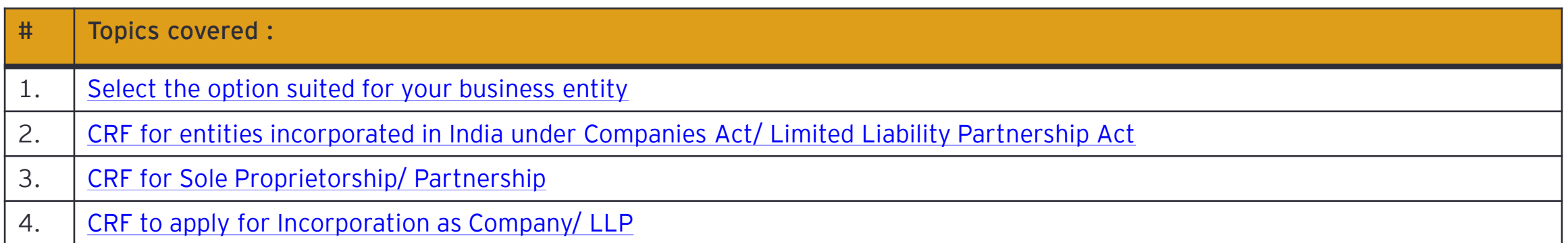

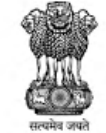

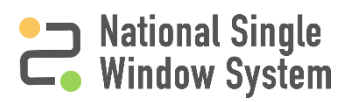

<span id="page-2-0"></span>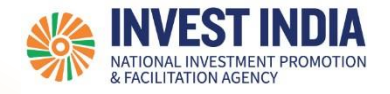

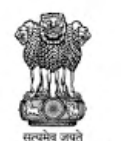

### Select the option best suited for your business entity

#### Select the option best suited for your business entity

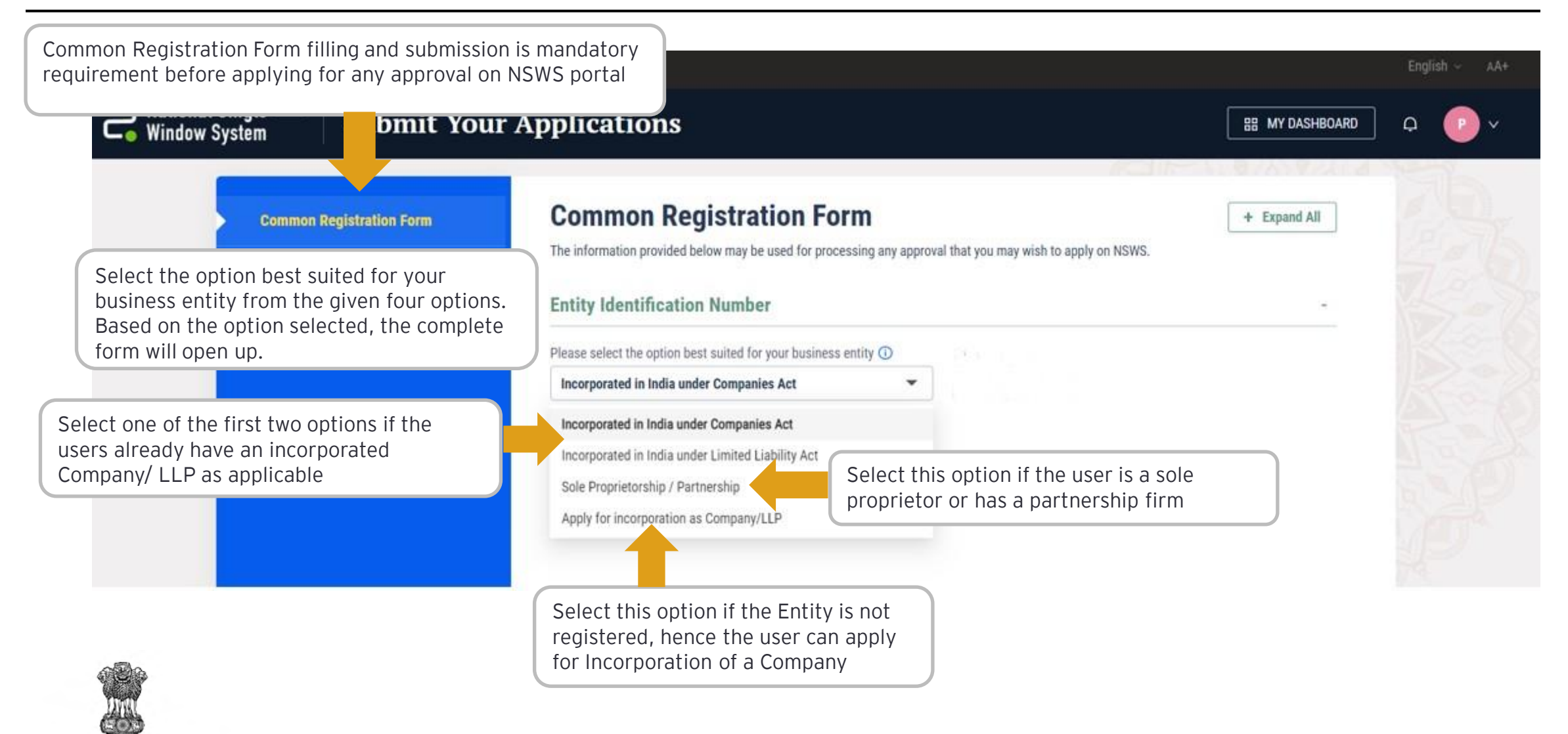

**DEPARTMENT FOR PROMOTION OF DUSTRY AND INTERNAL TRADE**  **National Single<br>Window System** 

<span id="page-4-0"></span>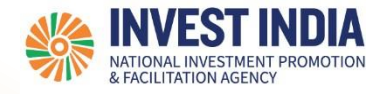

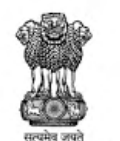

### CRF for entities incorporated in India under Companies Act/ Limited Liability Partnership Act

#### CRF for entities incorporated in India under Companies Act/ Limited Liability Partnership Act

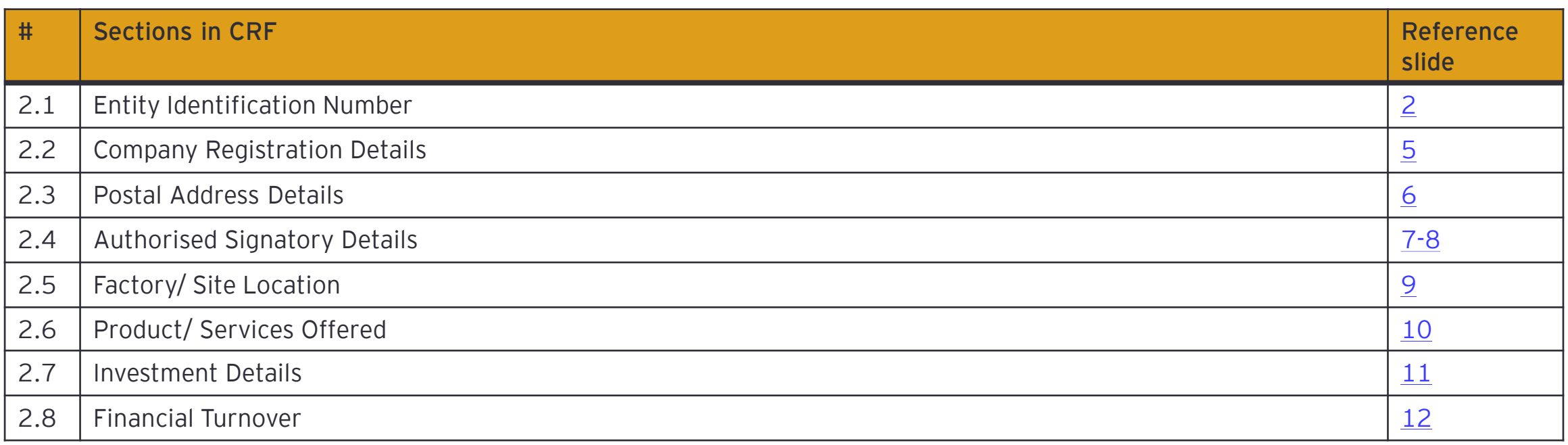

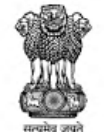

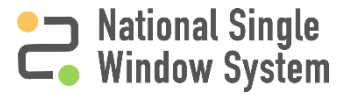

<span id="page-6-0"></span>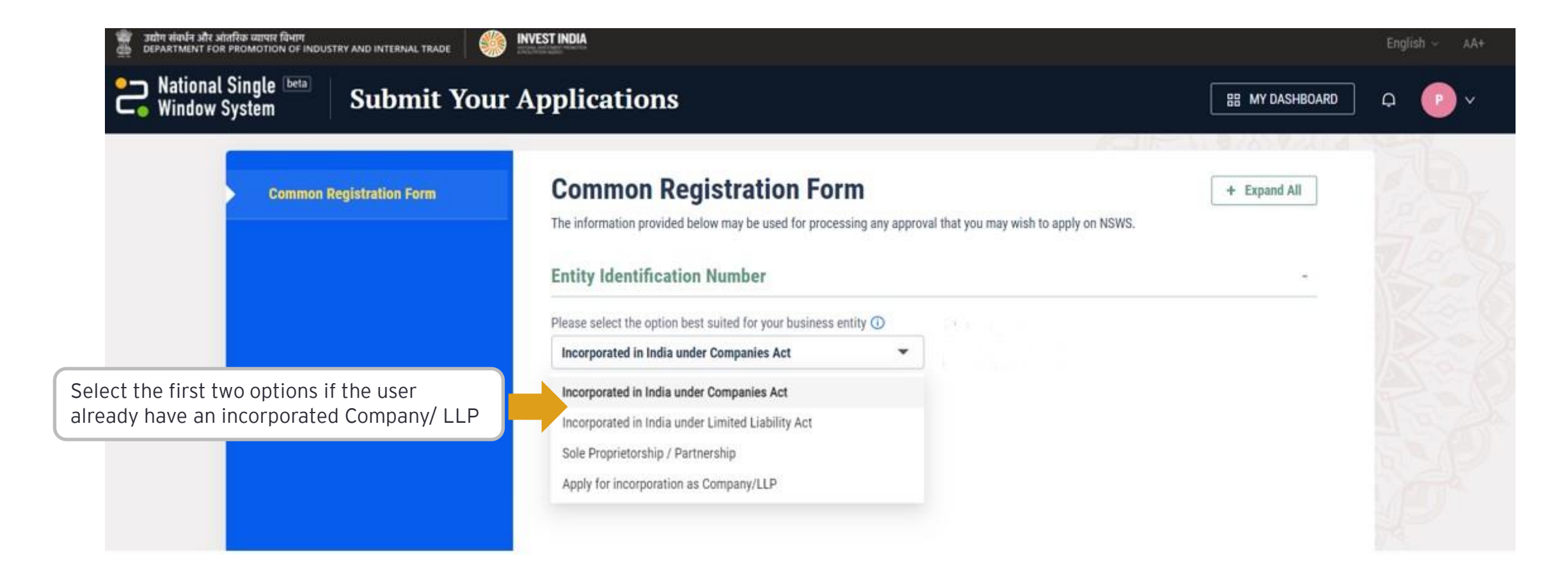

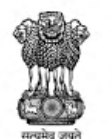

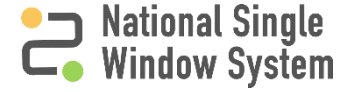

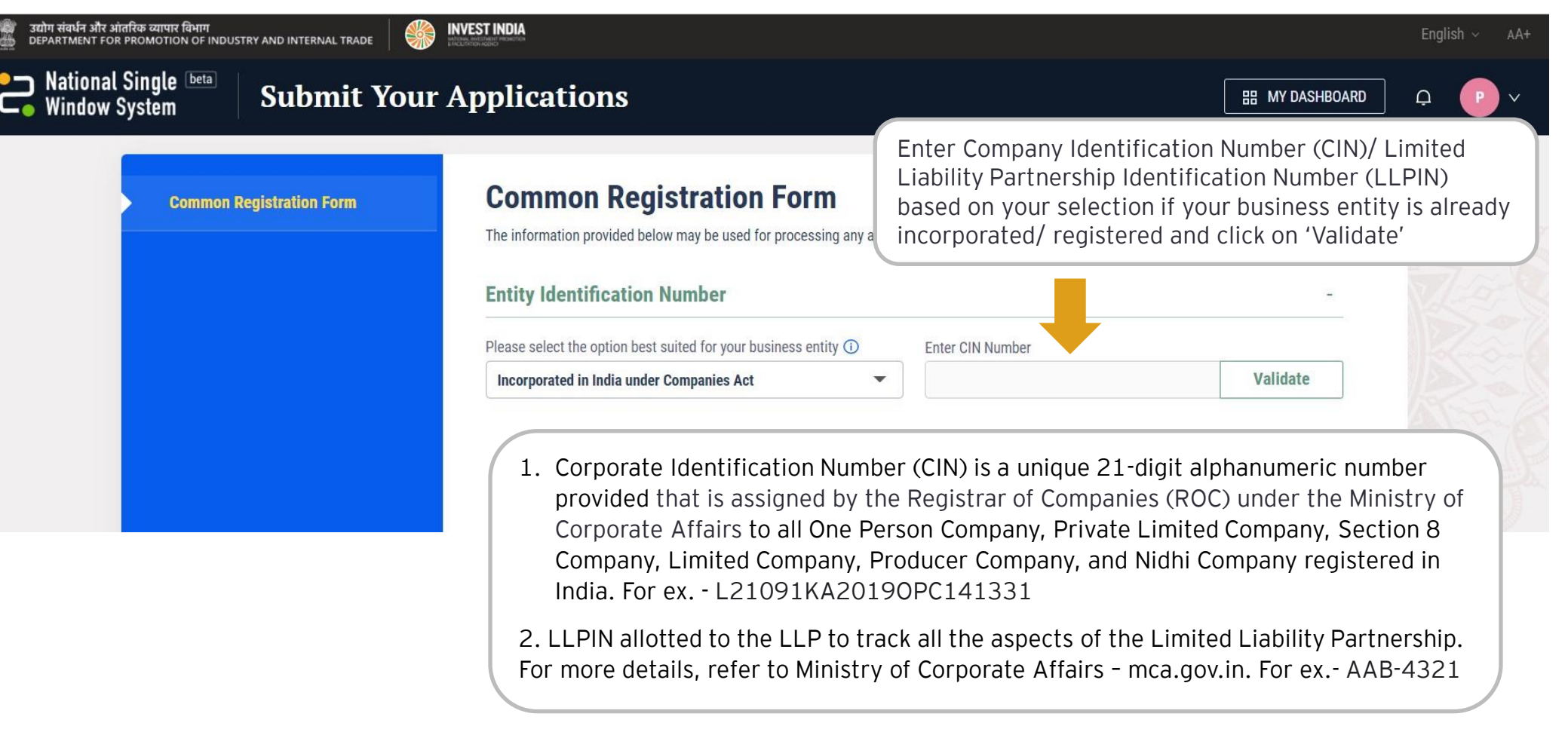

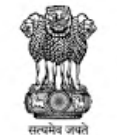

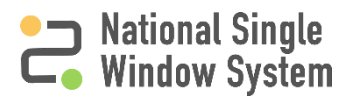

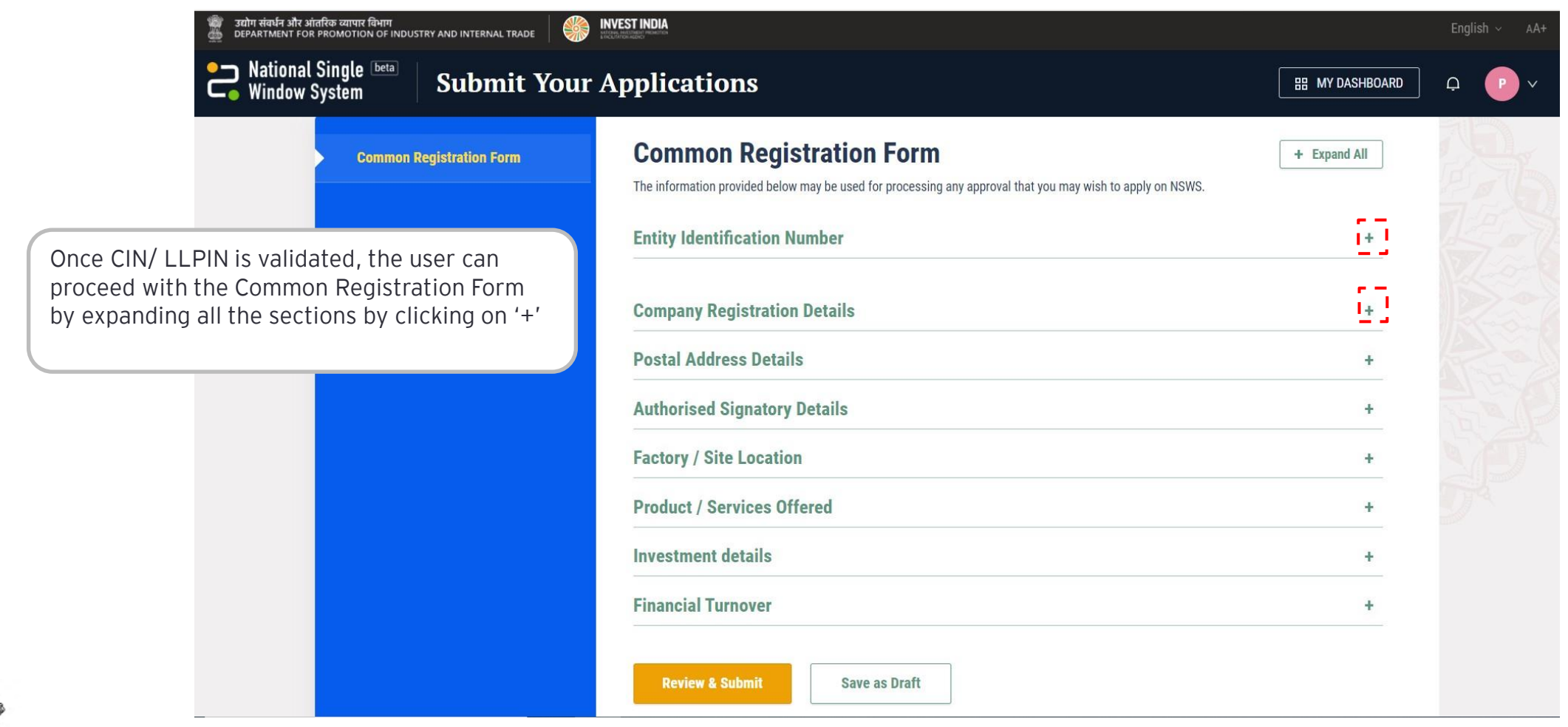

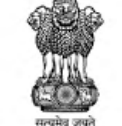

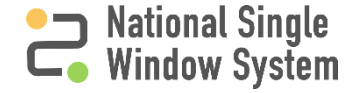

<span id="page-9-0"></span>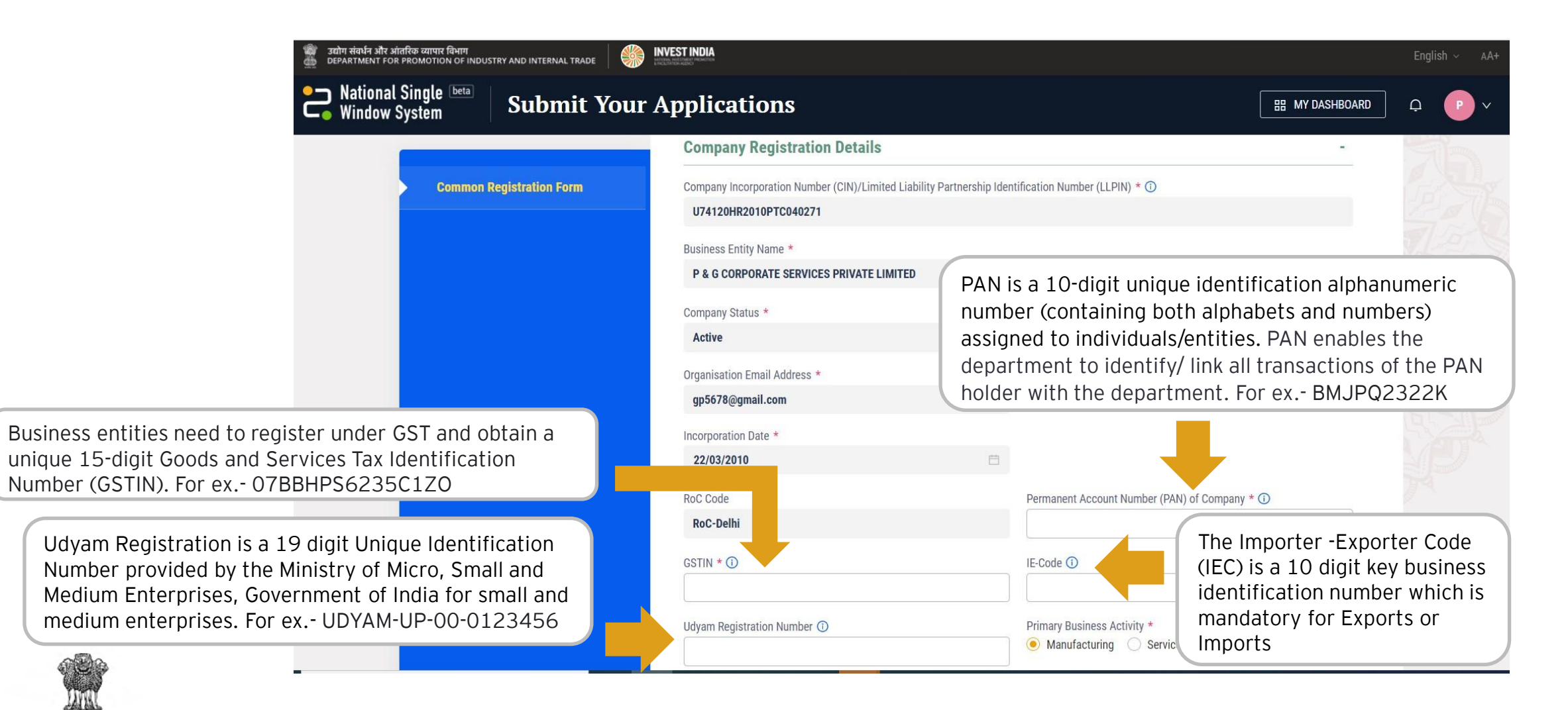

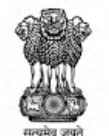

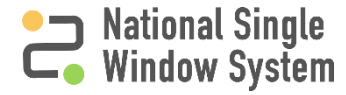

<span id="page-10-0"></span>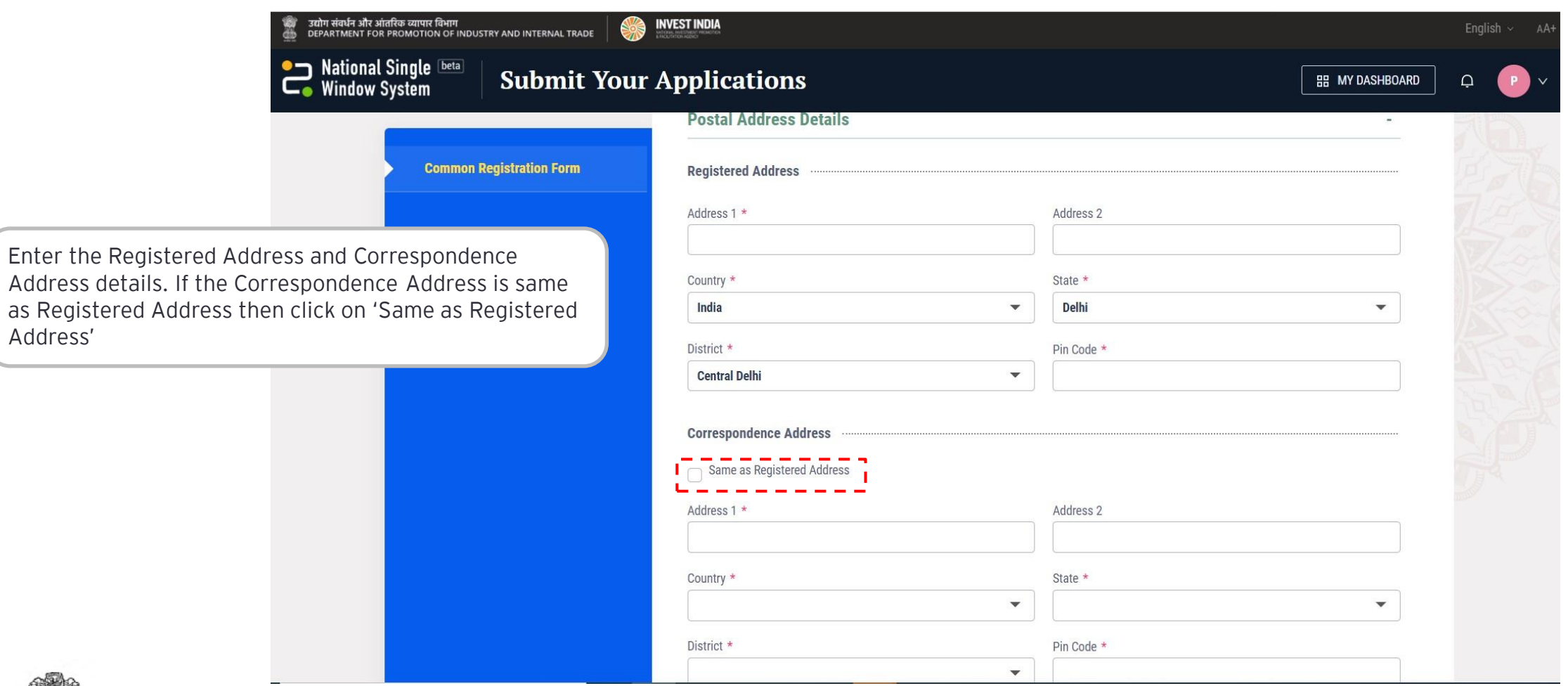

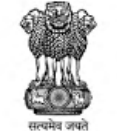

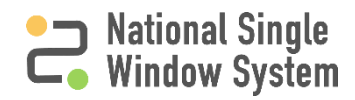

#### <span id="page-11-0"></span>Authorised Signatory Details <sup>7</sup>

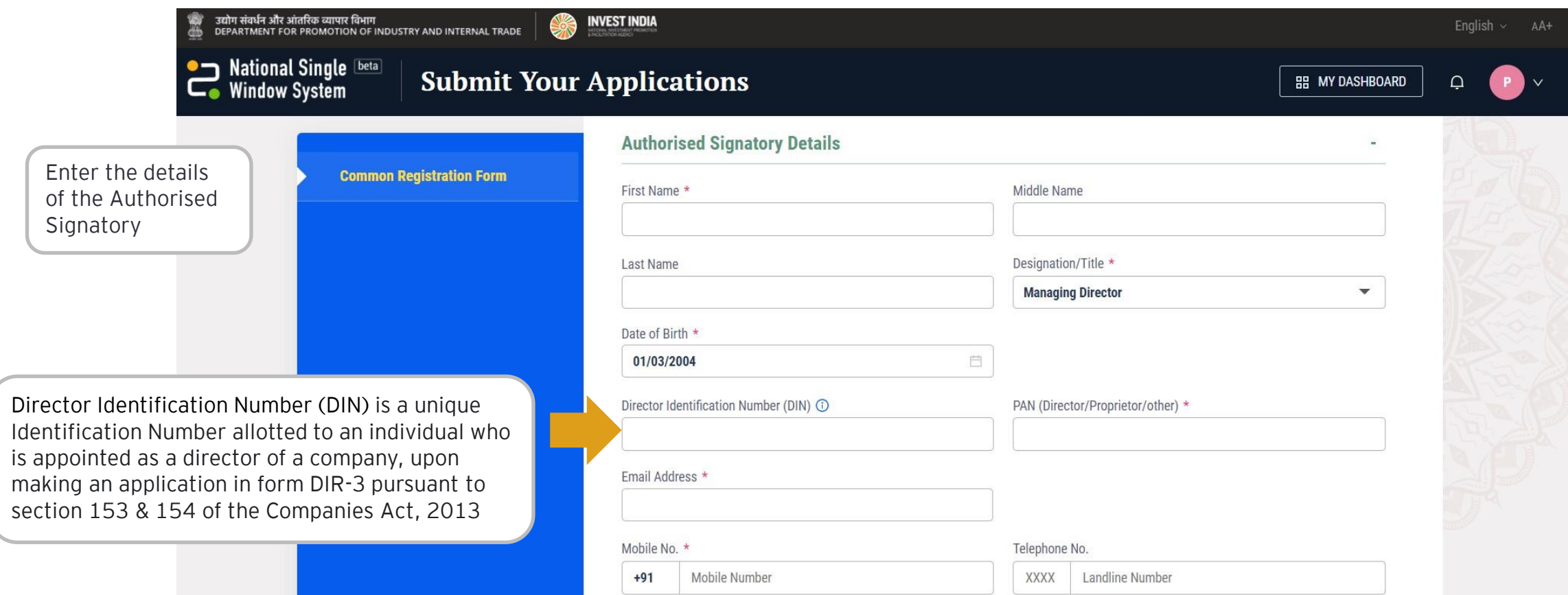

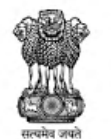

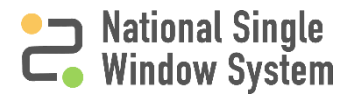

#### Authorised Signatory Details 800 and 100 and 100 and 100 and 100 and 100 and 100 and 100 and 100 and 100 and 100 and 100 and 100 and 100 and 100 and 100 and 100 and 100 and 100 and 100 and 100 and 100 and 100 and 100 and 1

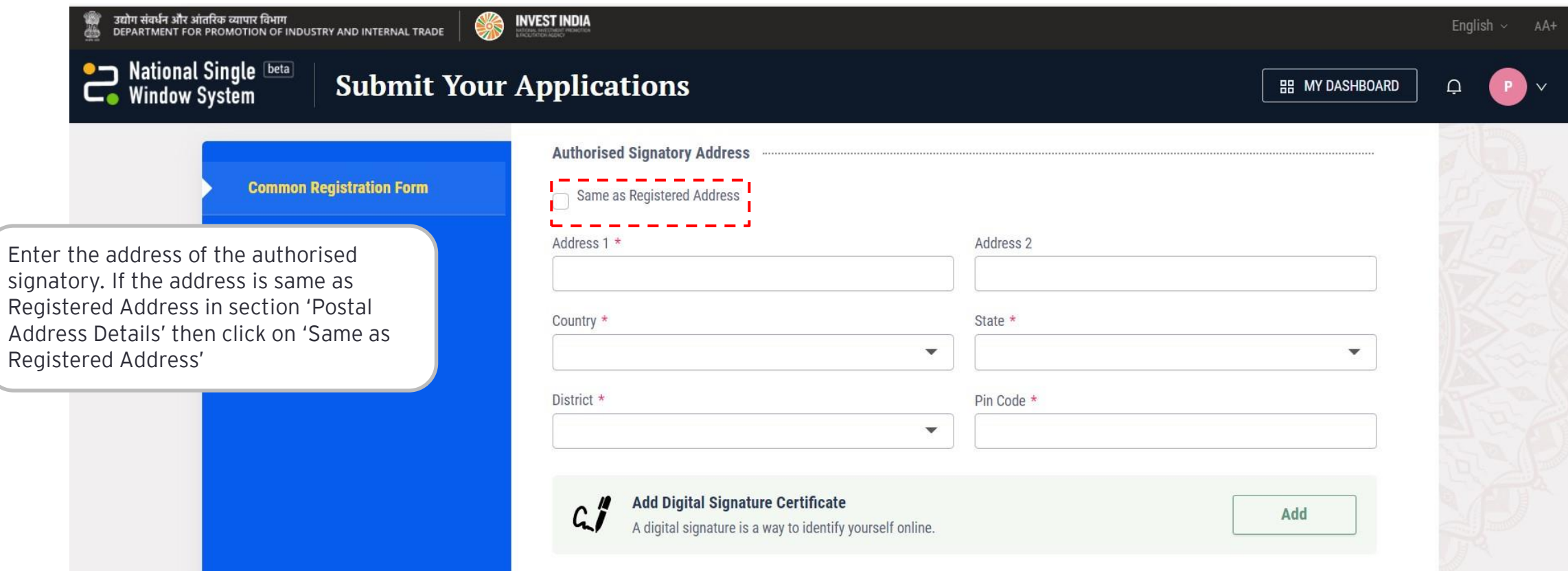

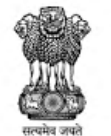

 $\frac{a}{\pi a}$ 

MINISTRY OF COMMERCE & INDUSTRY **GOVERNMENT OF INDIA** 

**INDUSTRY AND** 

<span id="page-13-0"></span>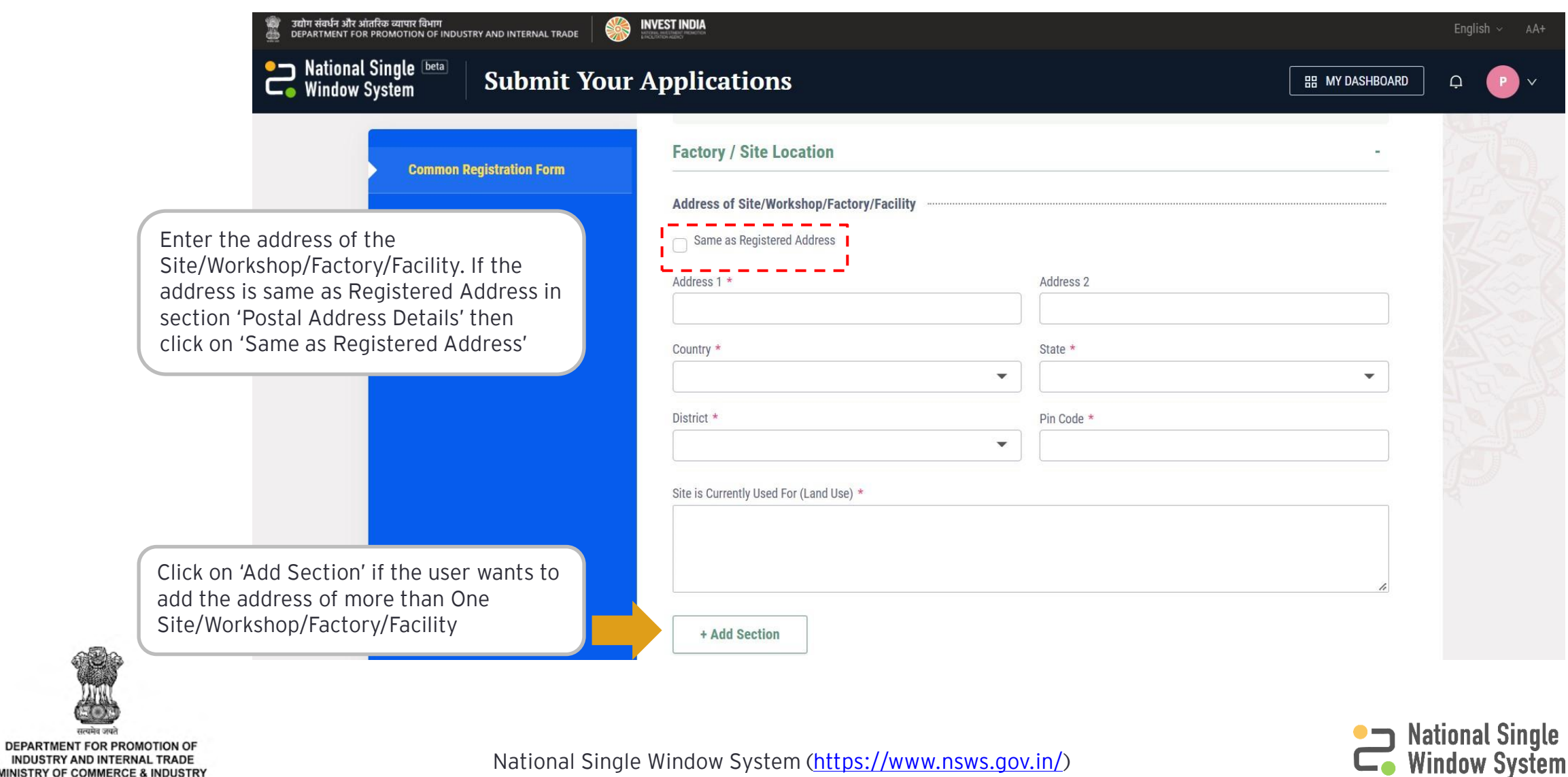

<span id="page-14-0"></span>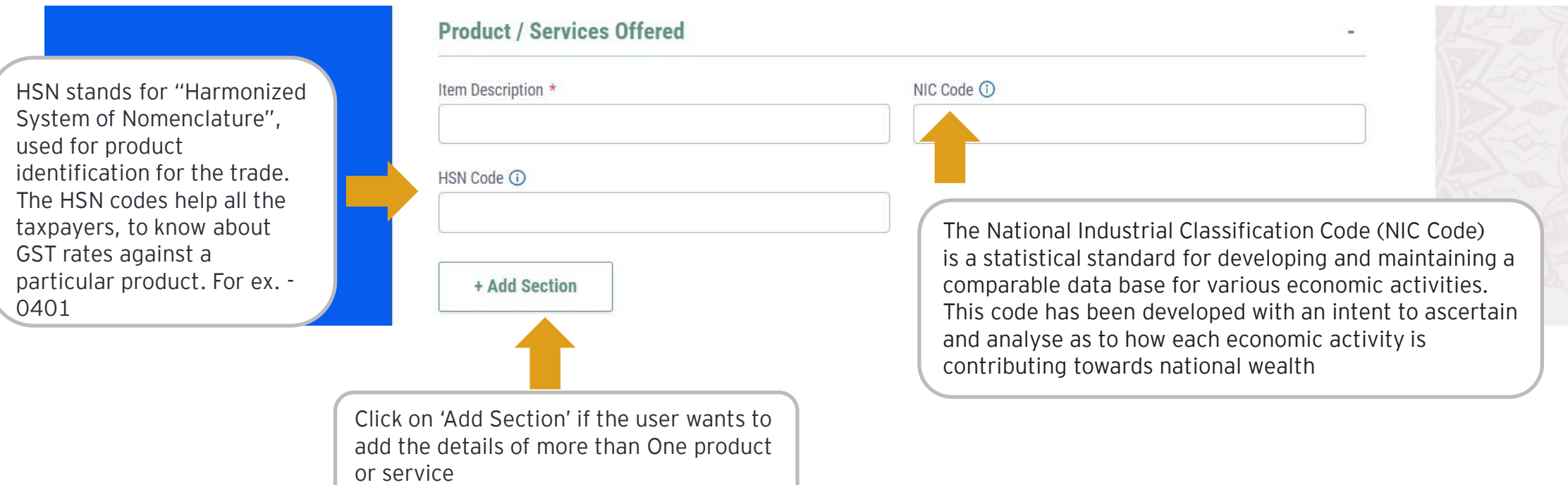

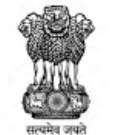

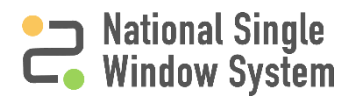

<span id="page-15-0"></span>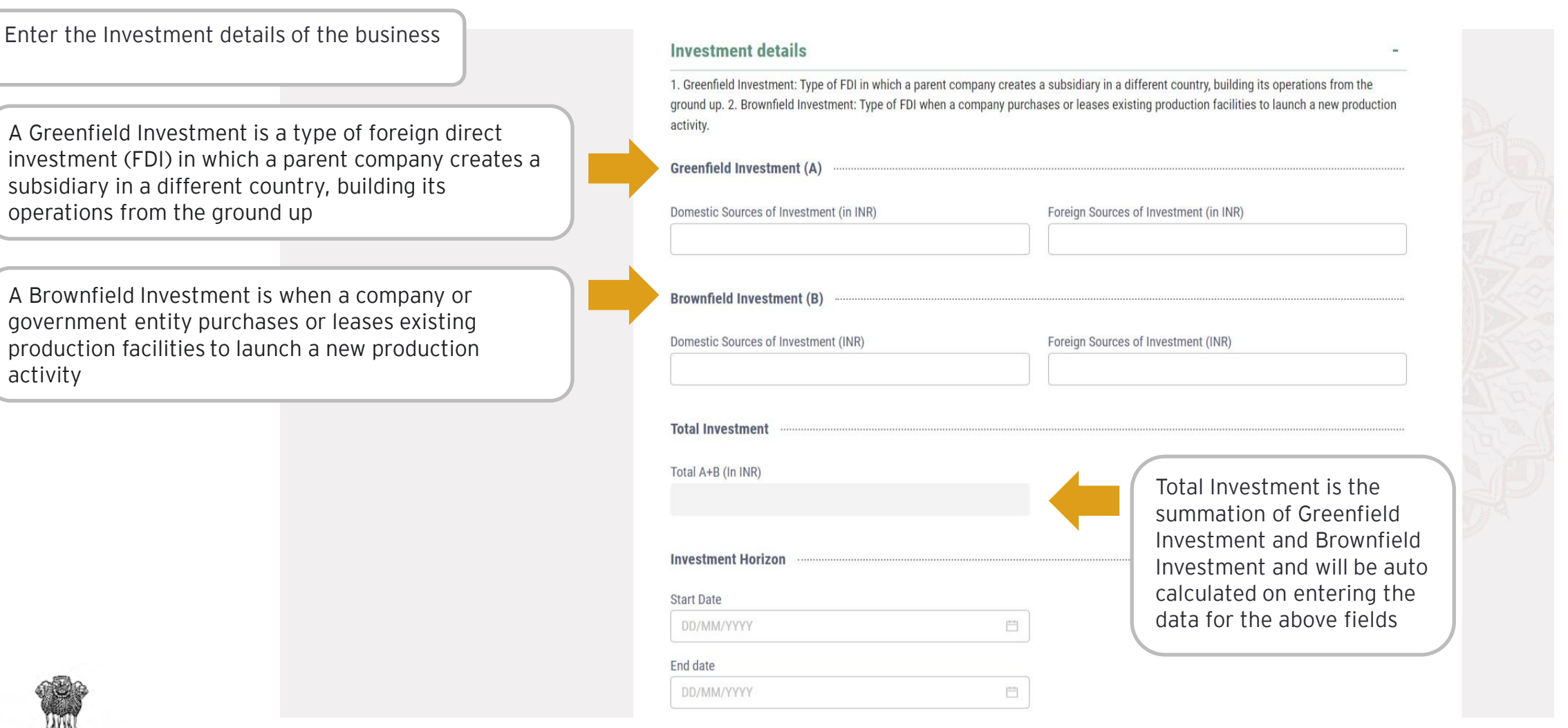

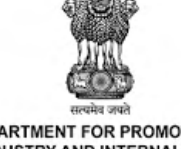

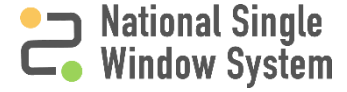

#### <span id="page-16-0"></span>Financial Turnover 12

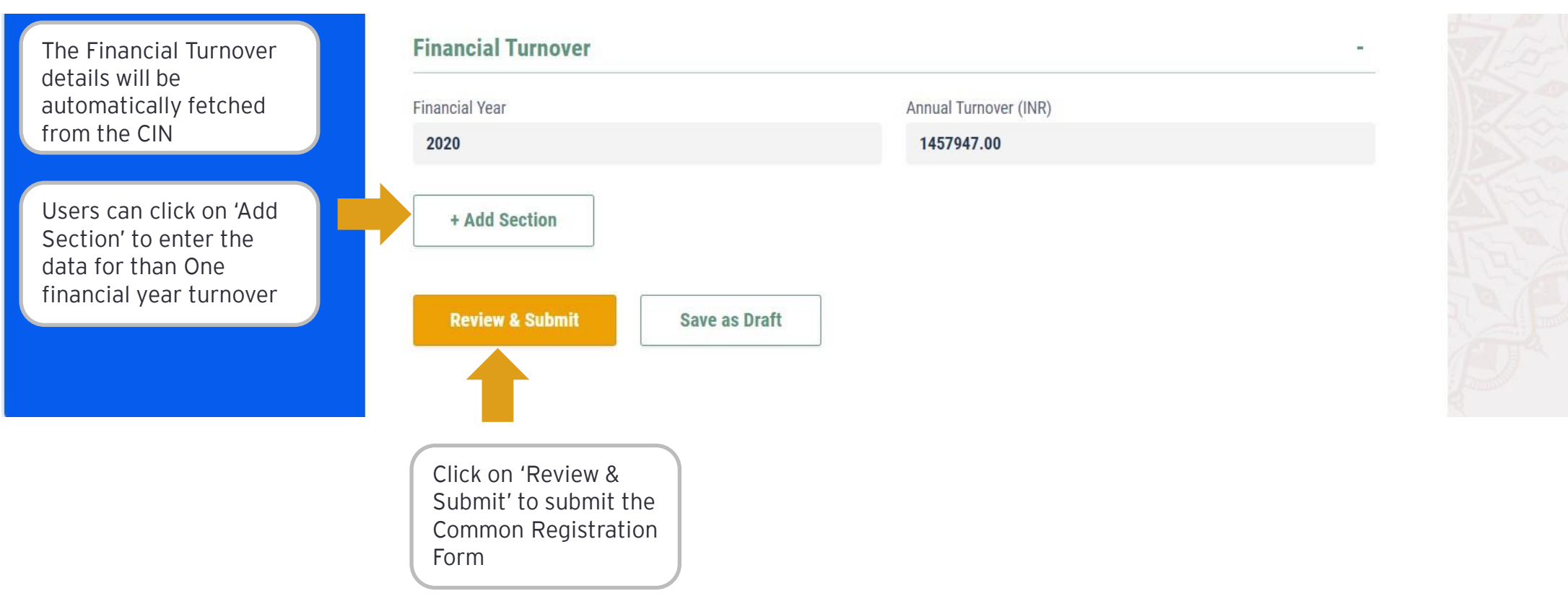

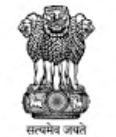

DEPARTMENT FOR PROMOTION OF INDUSTRY AND INTERNAL TRADE<br>INDUSTRY AND INTERNAL TRADE<br>MINISTRY OF COMMERCE & INDUSTRY<br>GOVERNMENT OF INDIA

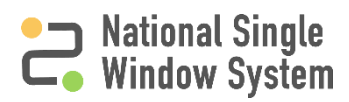

<span id="page-17-0"></span>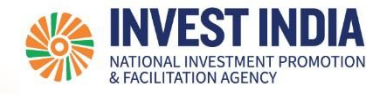

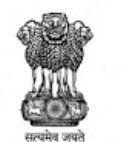

## CRF for Sole Proprietorship/ Partnership

#### CRF for Sole Proprietorship/ Partnership

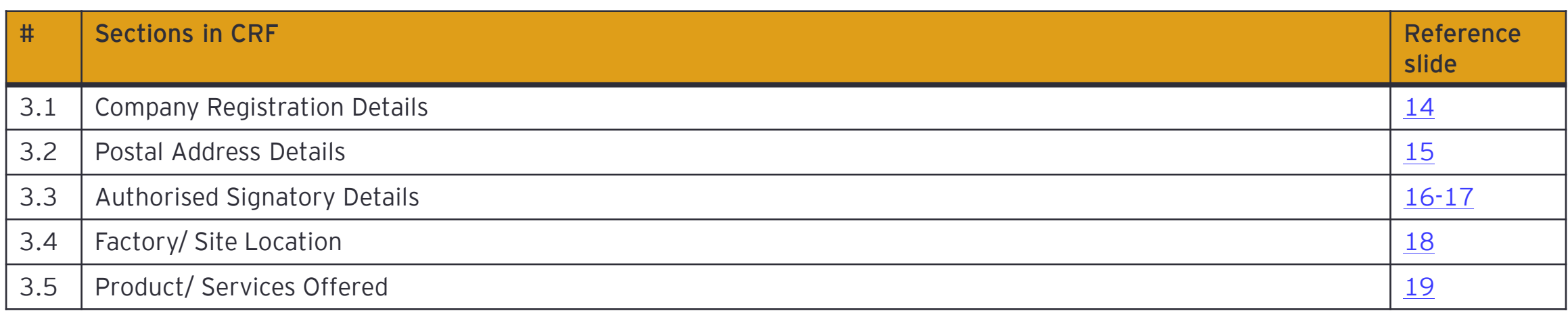

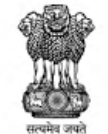

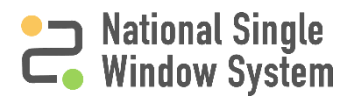

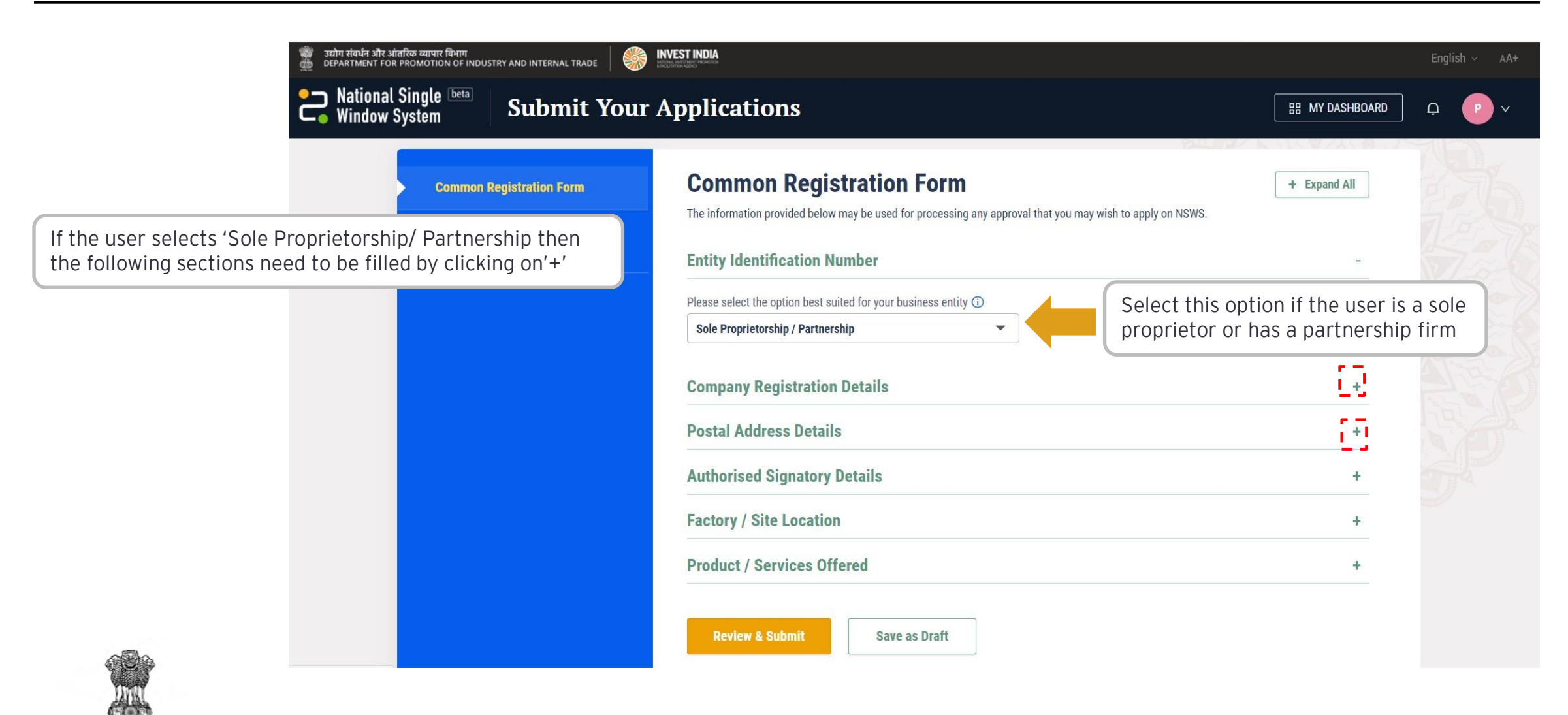

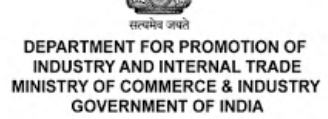

**National Single<br>Window System** 

<span id="page-20-0"></span>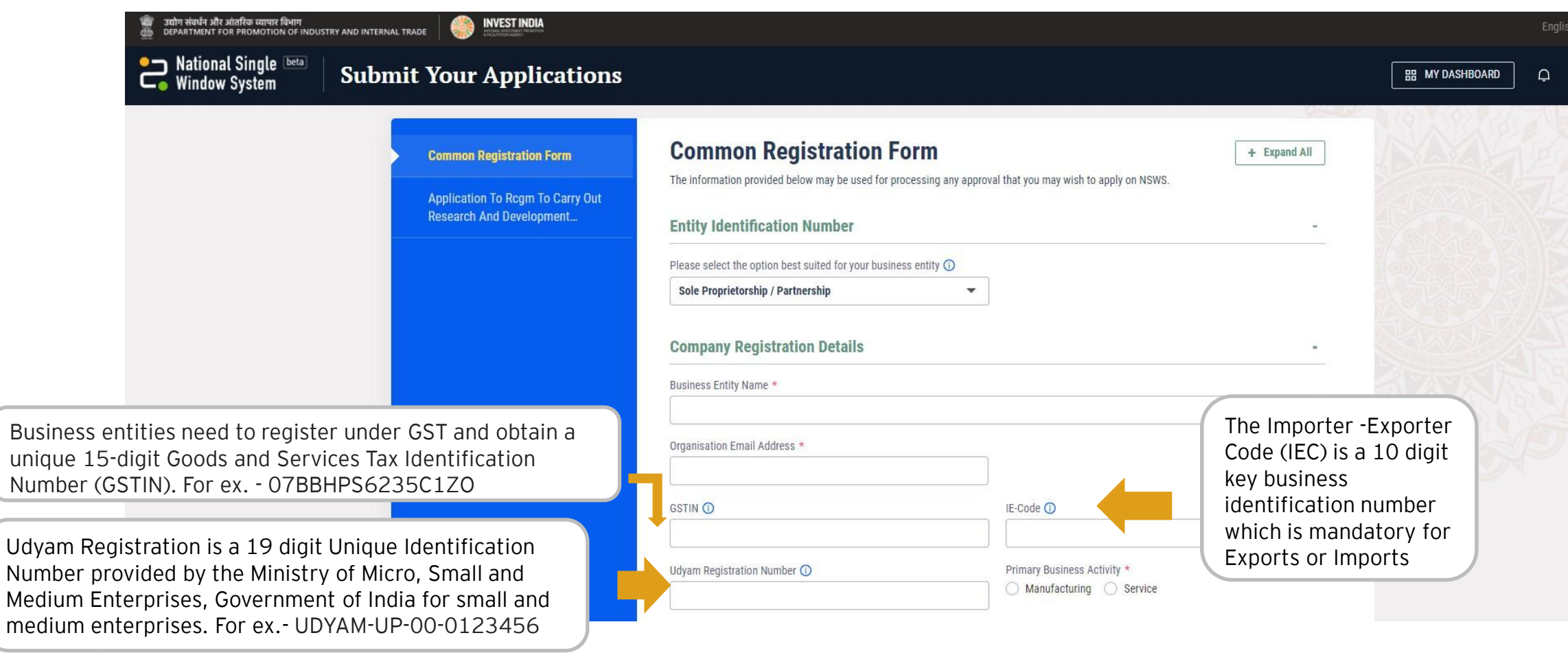

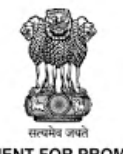

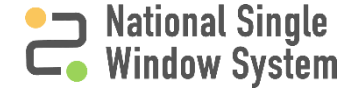

<span id="page-21-0"></span>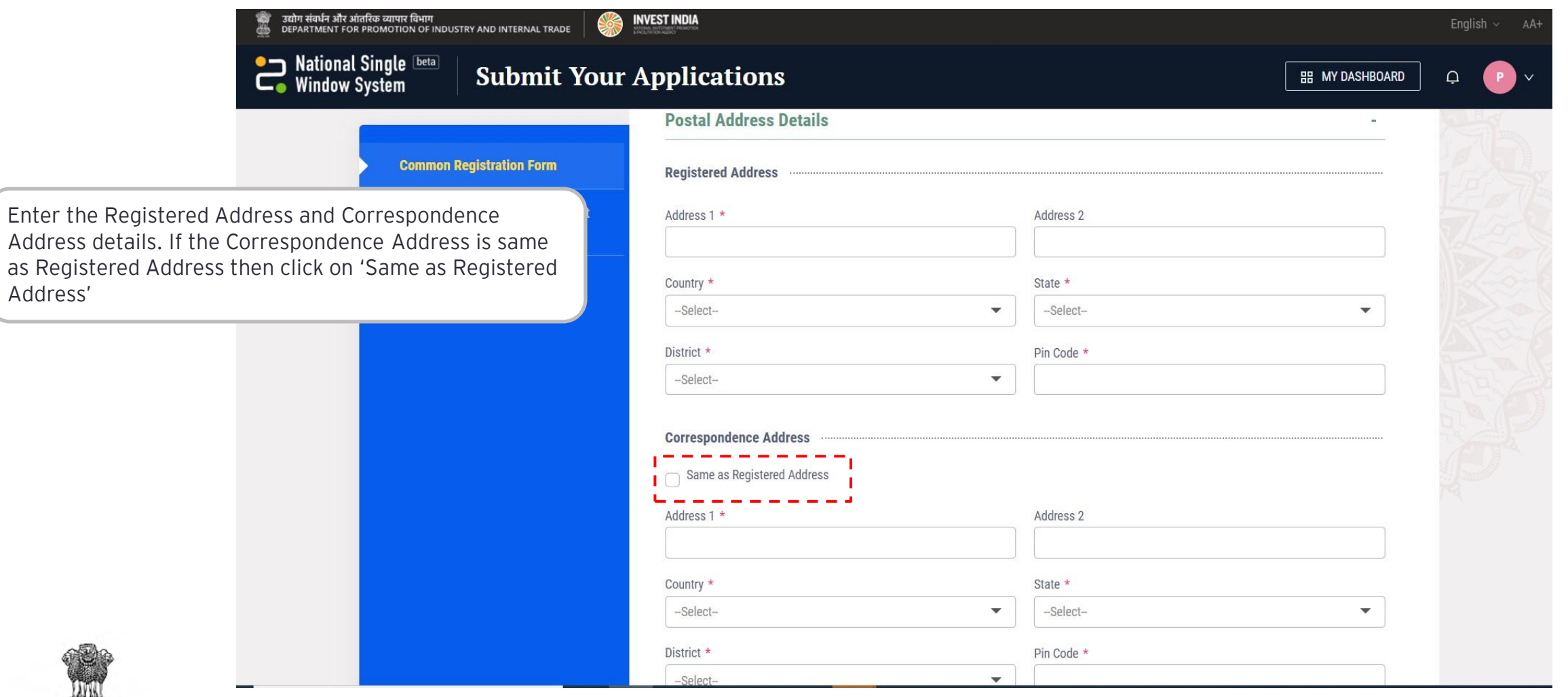

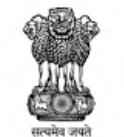

Address'

DEPARTMENT FOR PROMOTION OF **INDUSTRY AND INTERNAL TRADE** MINISTRY OF COMMERCE & INDUSTRY **GOVERNMENT OF INDIA** 

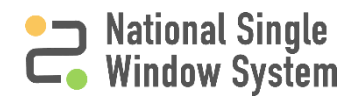

#### <span id="page-22-0"></span>Authorised Signatory Details 16

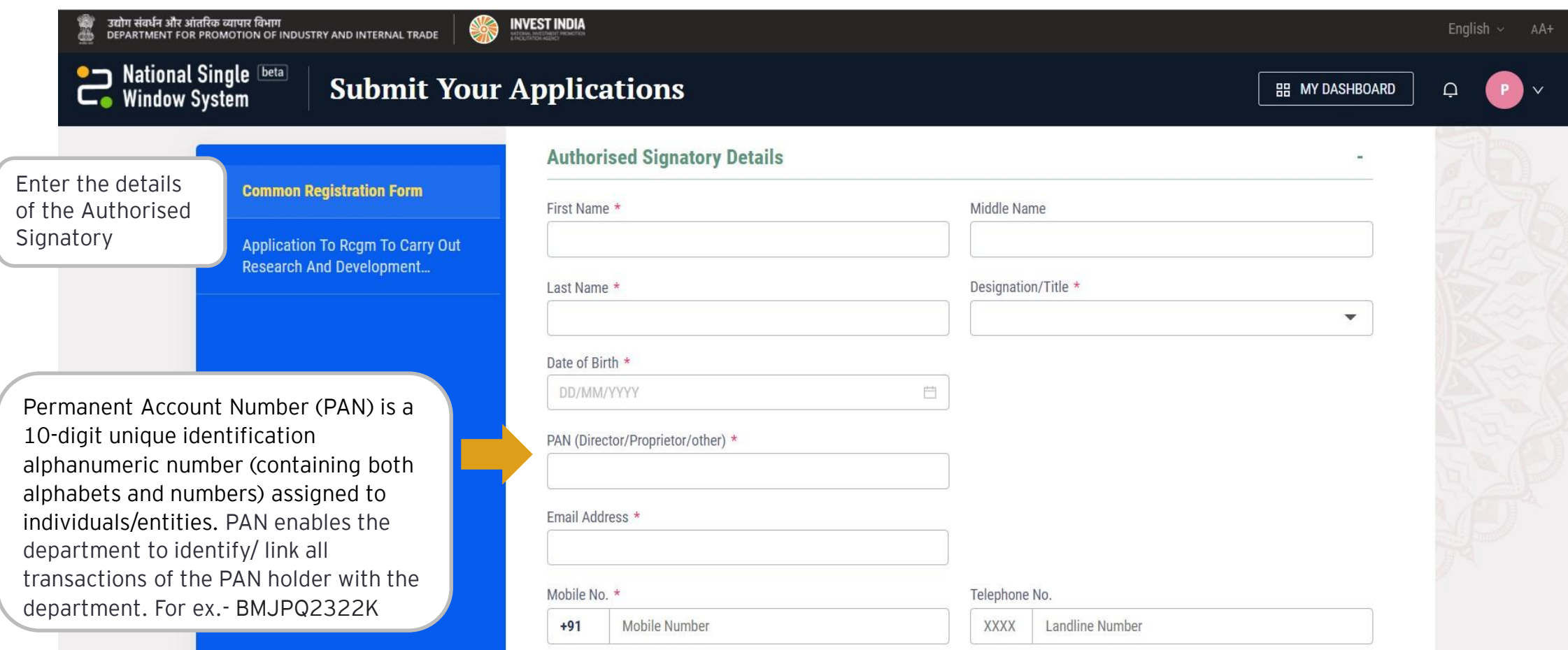

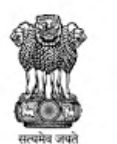

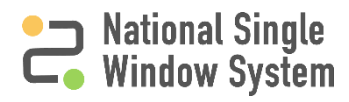

#### Authorised Signatory Details 17

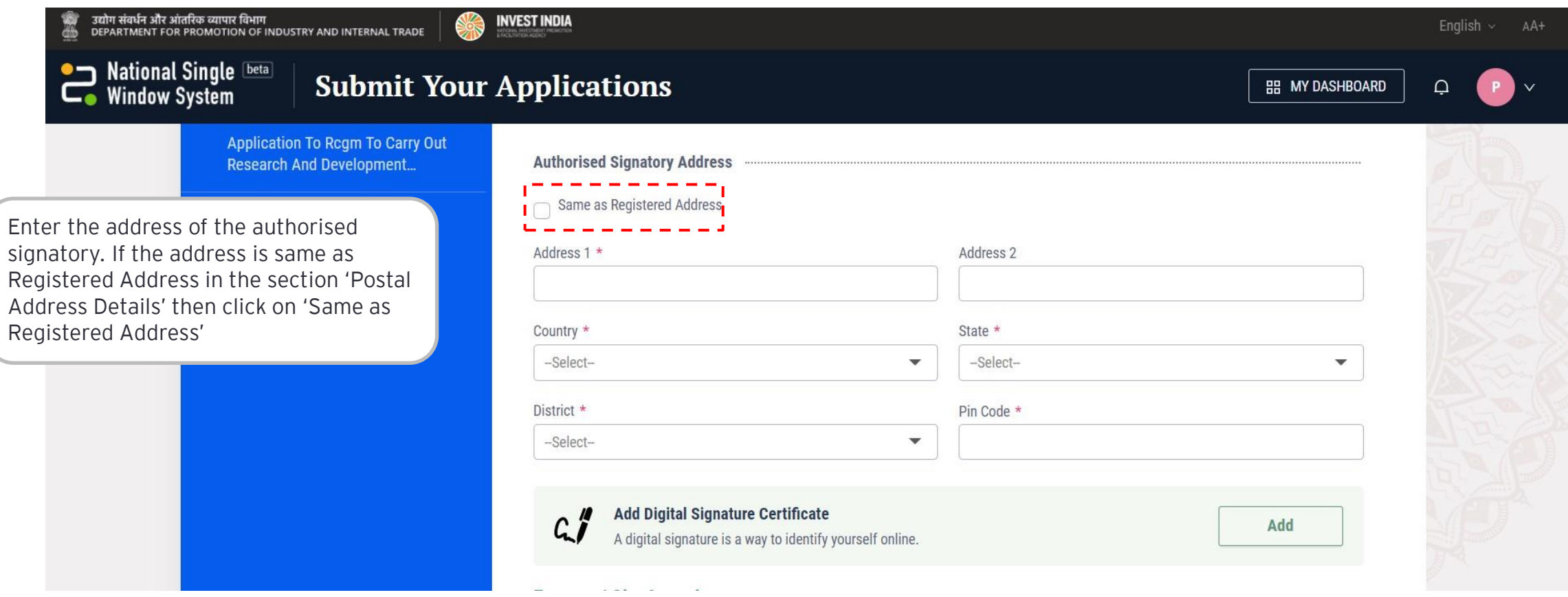

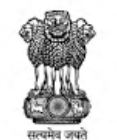

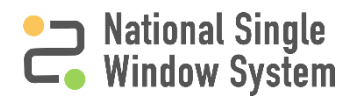

<span id="page-24-0"></span>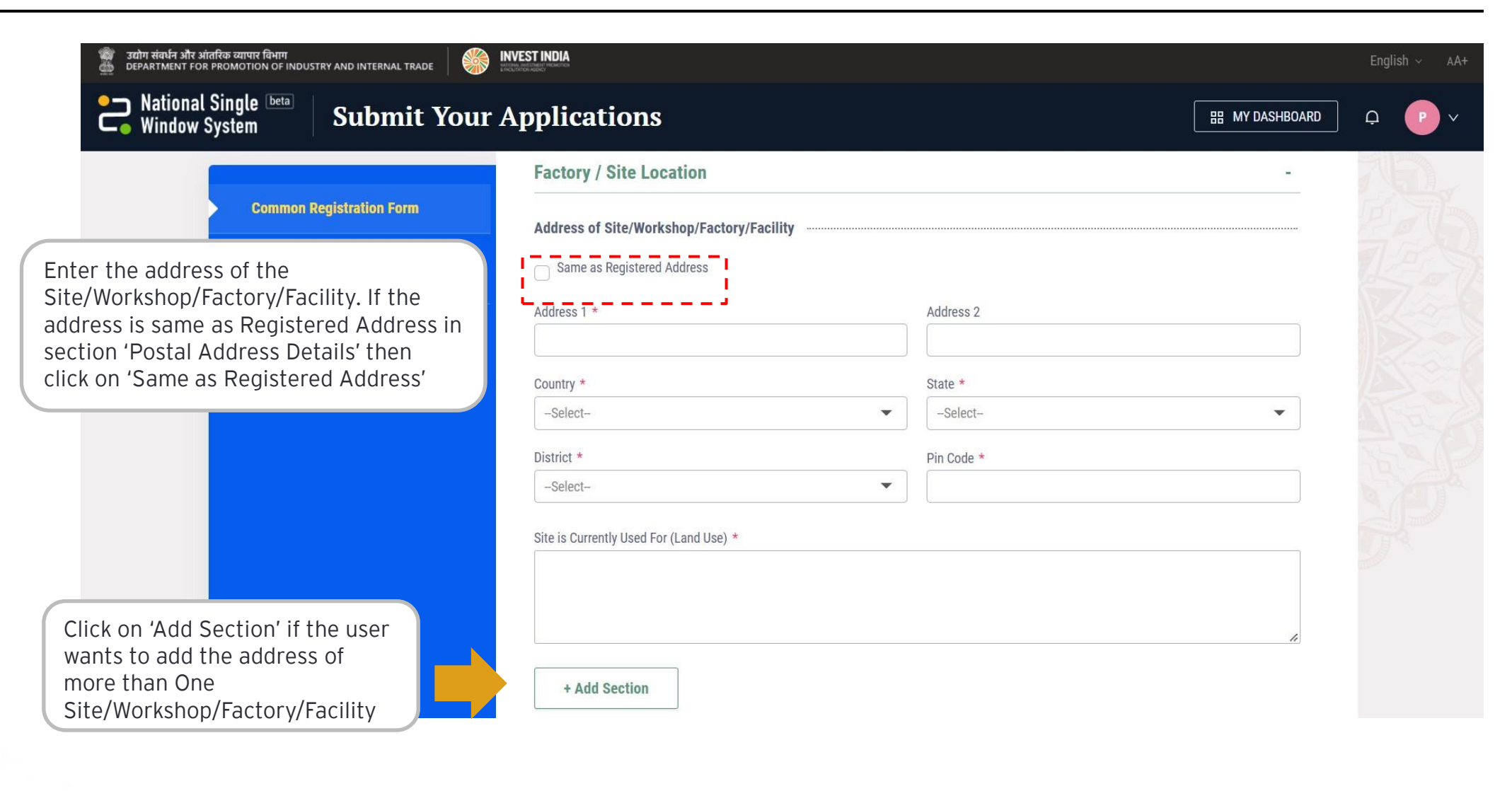

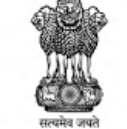

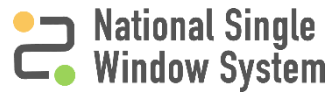

<span id="page-25-0"></span>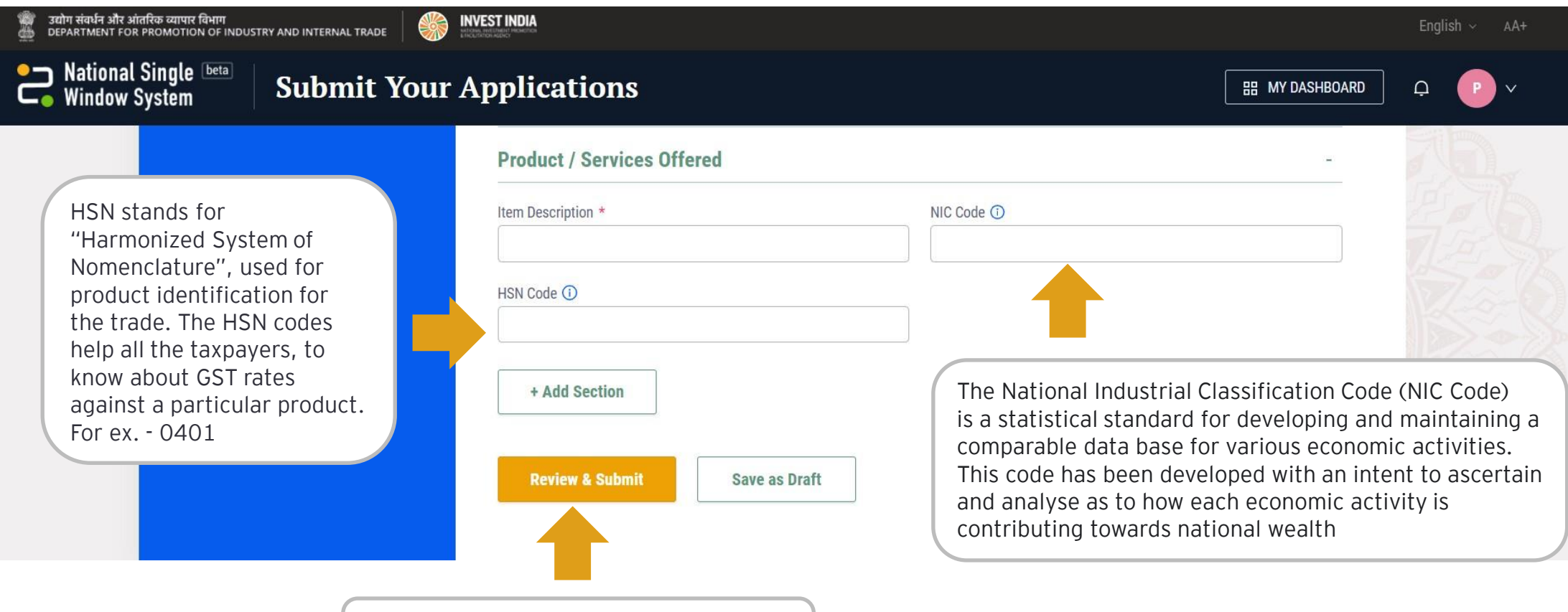

Click on 'Review & Submit' to submit the Common Registration Form

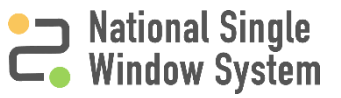

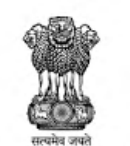

<span id="page-26-0"></span>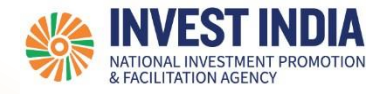

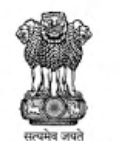

## CRF to apply for Incorporation as Company/ LLP

#### Apply for Incorporation as Company/ LLP

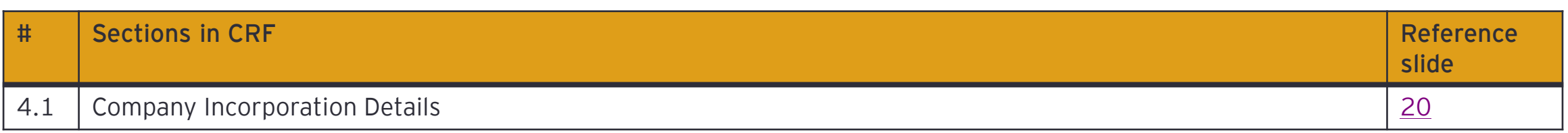

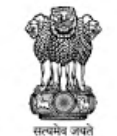

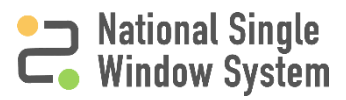

#### <span id="page-28-0"></span>CRF to apply for Incorporation as Company/ LLP 20

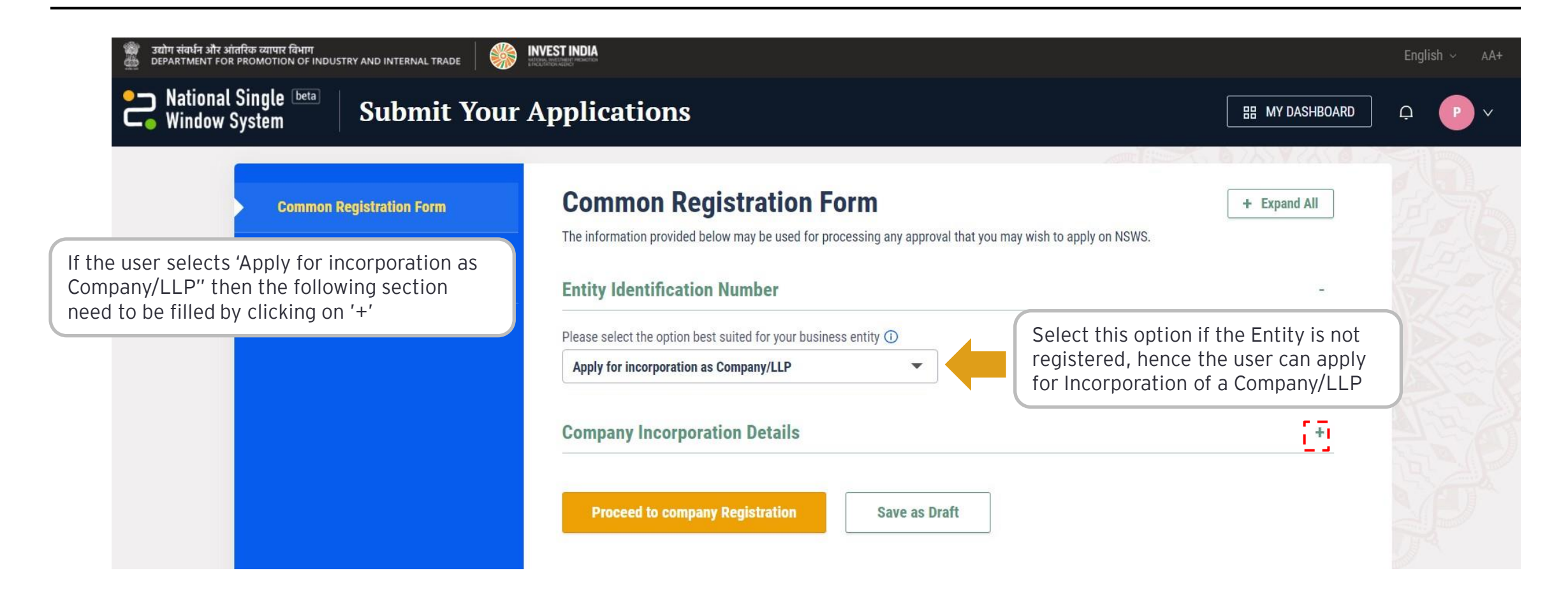

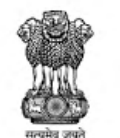

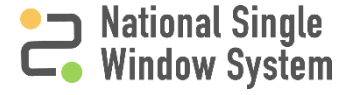

#### Company Incorporation Details 21 21

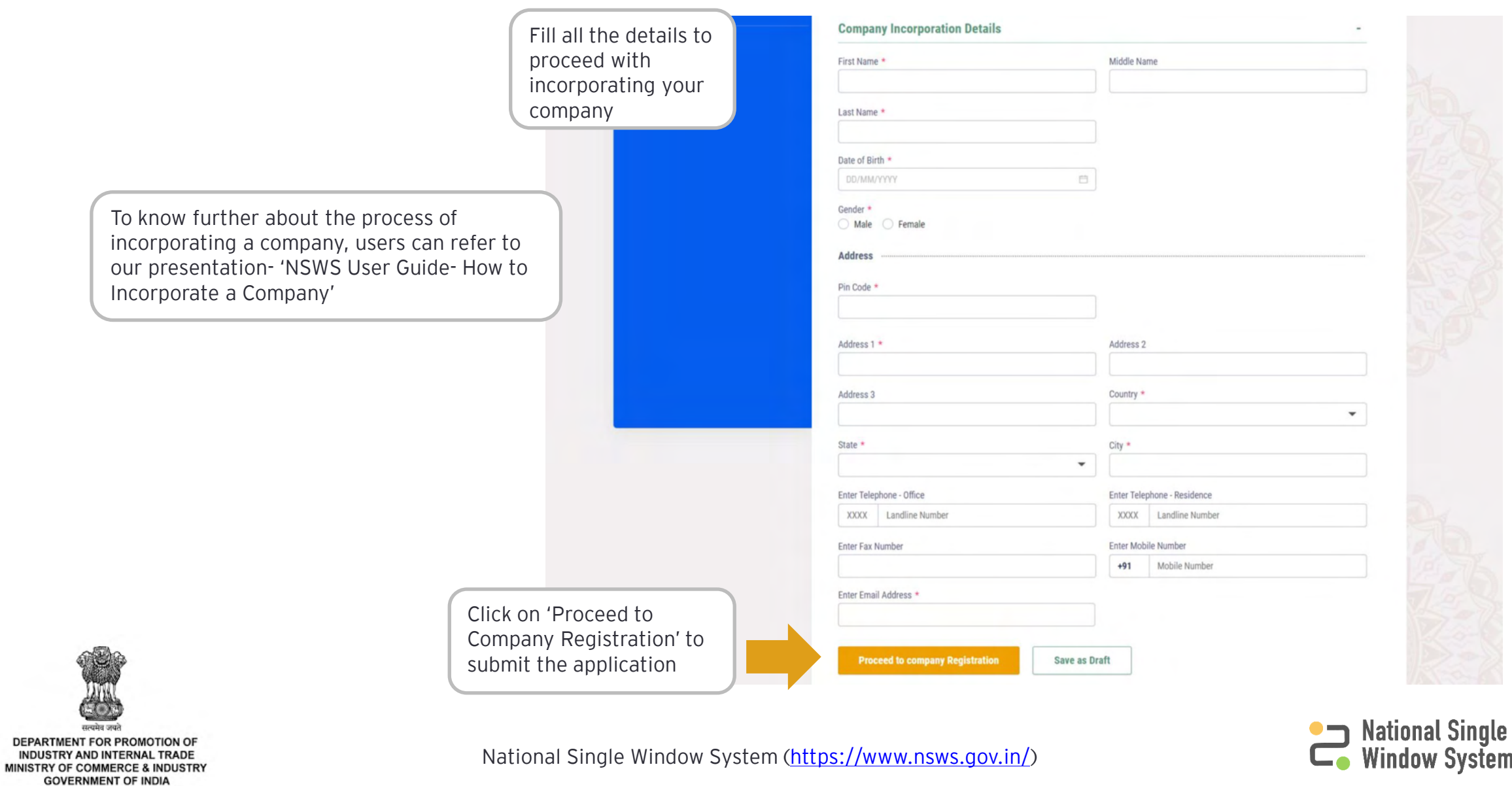

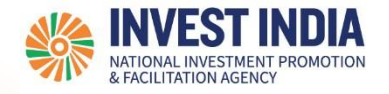

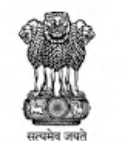

DEPARTMENT FOR PROMOTION OF

### Have any further questions? Please submit your queries and feedback on:

<https://www.nsws.gov.in/contact-us>

Email: [contactus-nsws@investindia.org.in](mailto:contactus-nsws@investindia.org.in) Ph: 1800 102 5841 (Monday - Saturday, 9am - 6pm)